# **Инструкция для обучающихся по программе «Менеджмент в торговле» с применением дистанционных образовательных технологий в Байкальском государственном университете**

## *Минимальные технические характеристики к персональному компьютеру*

Персональный компьютер/ноутбук с доступом в Интернет и установленными программными продуктами:

- Интернет-браузер (рекомендуется Google [Chrome](https://www.google.ru/chrome/) или [Mozilla](https://www.mozilla.org/ru/firefox/new/) Firefox последних версий);
- Adobe [Acrobat](https://acrobat.adobe.com/ru/ru/acrobat/pdf-reader.html) Reader (либо иной программный продукт для просмотра pdfфайлов);
- Офисный пакет (Microsoft Office либо OpenOffice, LibreOffice).

#### *Авторизация*

Уважаемые обучающиеся, для авторизации на сайте дистанционного обучения выполните следующие действия:

1. Зайдите на сайт дистанционного обучения: <https://exam.bgu.ru/edu-portal/>

### 2. В правом верхнем углу нажмите кнопку синими буквами **«Вход»**

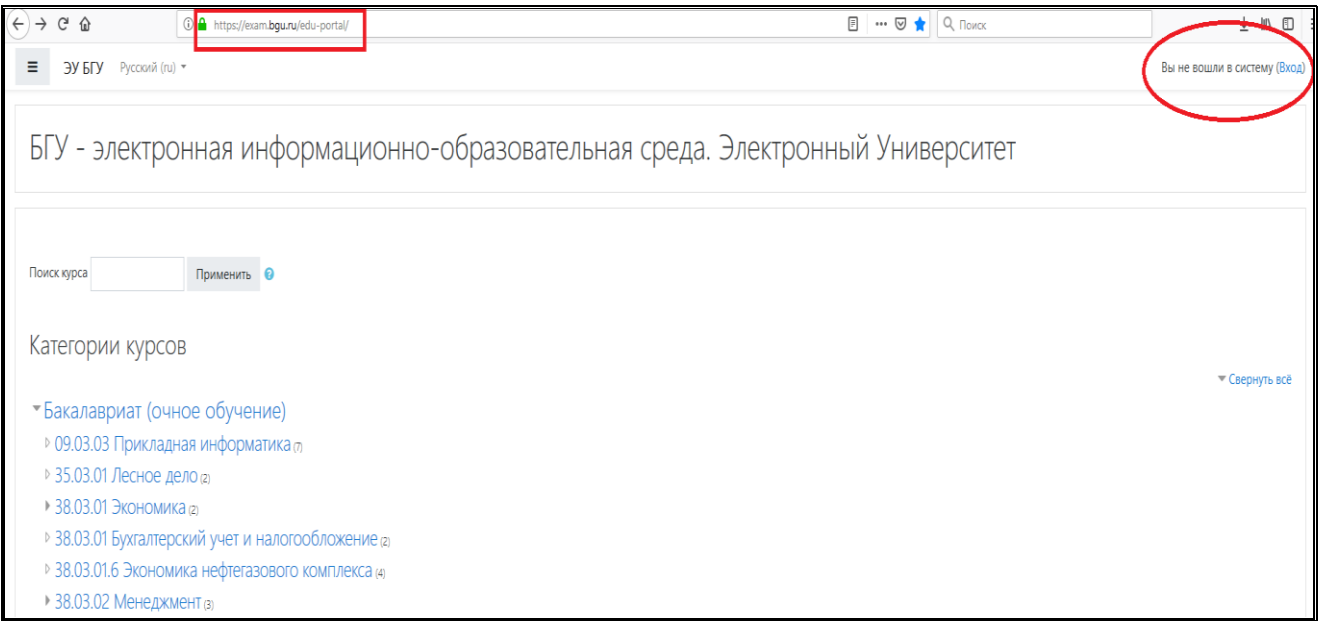

- 3. В поле «Логин» введите присвоенный слушателю логин
- 4. В поле «Пароль» введите присвоенный пароль и нажмите вход

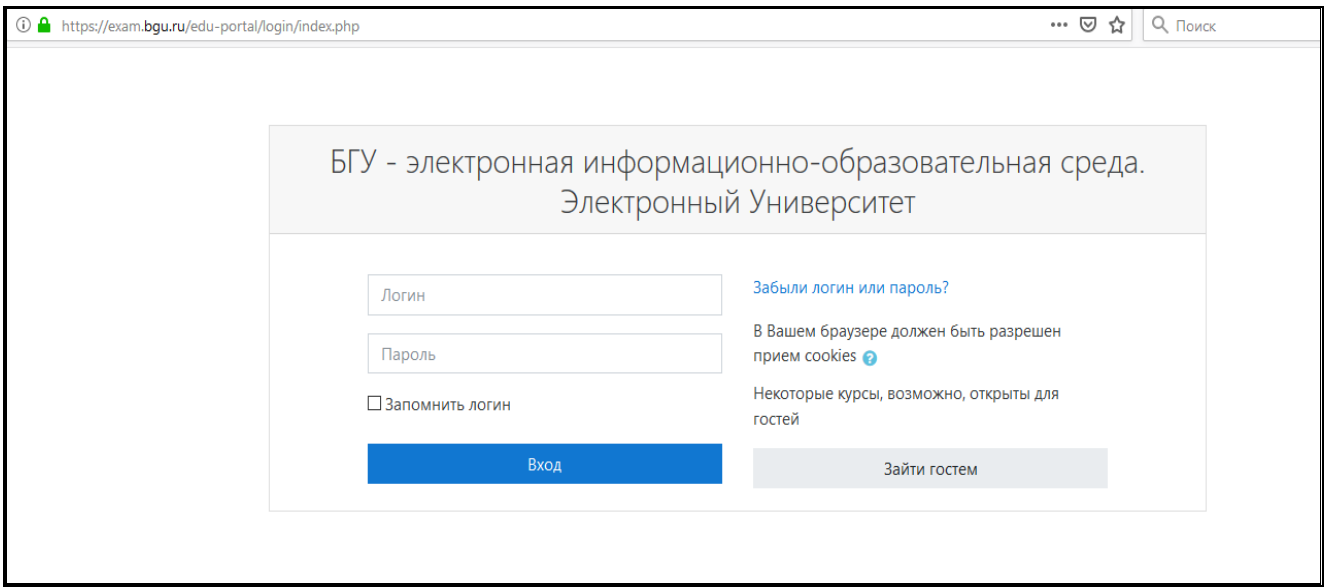

5. Теперь перед Вами «Мои курсы» – Программа «Менеджмент в торговле»

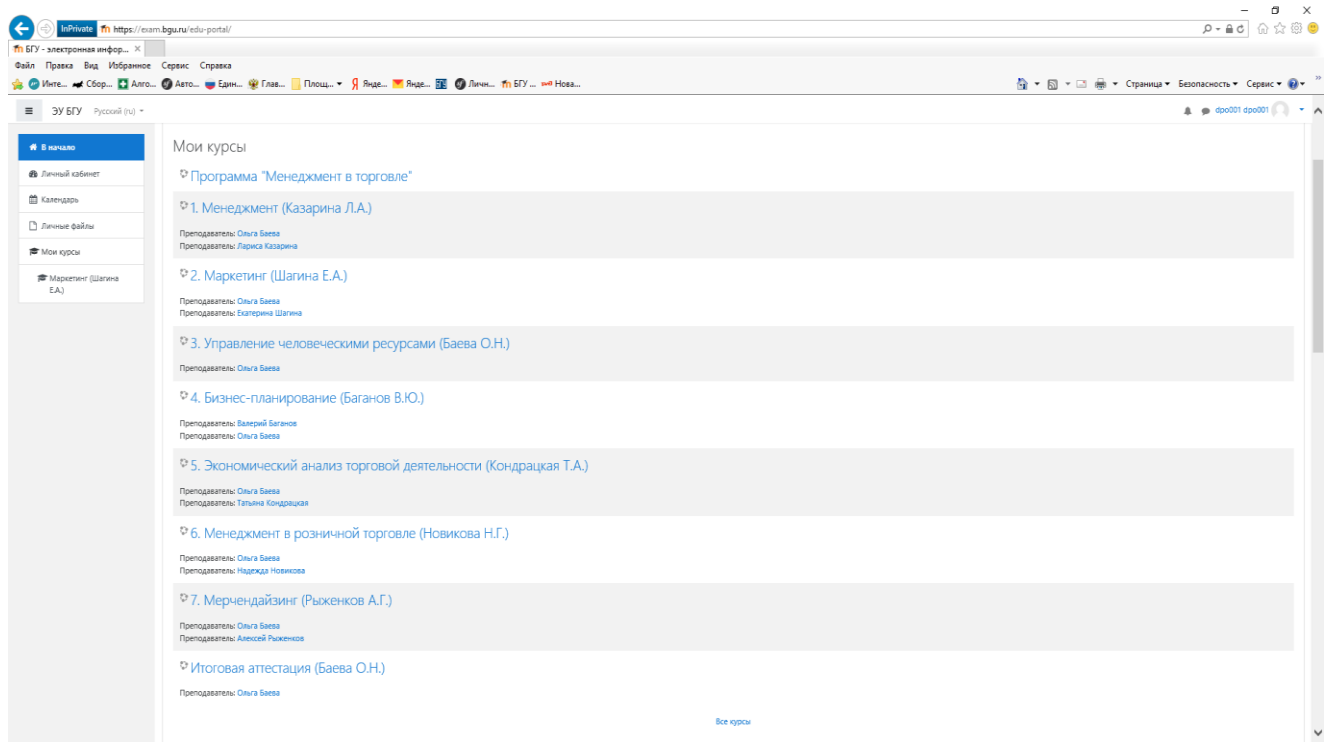

Программа состоит из 7 модулей-курсов и раздел «Итоговая аттестация»:

- 1. Менеджмент
- 2. Маркетинг;
- 3. [Управление человеческими ресурсами;](https://exam.bgu.ru/edu-portal/course/view.php?id=533)
- 4. Бизнес-планирование;
- 5. [Экономический анализ торговой](https://exam.bgu.ru/edu-portal/course/view.php?id=532) деятельности;
- [6. Менеджмент в розничной торговле;](https://exam.bgu.ru/edu-portal/course/view.php?id=532)
- [7. Мерчендайзинг;](https://exam.bgu.ru/edu-portal/course/view.php?id=532)
- [Итоговая аттестация.](https://exam.bgu.ru/edu-portal/course/view.php?id=532)

Каждый модуль-курс содержит лекции, презентации, материалы для изучения, а также тестовые вопросы, задания, задачи и (или) решения конкретных ситуаций для более эффективного усвоения материала.

Дисциплины рекомендовано изучать в соответствии с рекомендуемой последовательностью.

В каждой дисциплине переход между темами открывается при выполнении задания текущей аттестации (тест). Для перехода к следующей теме необходимо ответить правильно на 50% и более. Количество прохождения заданий текущей аттестации *неограниченно*.

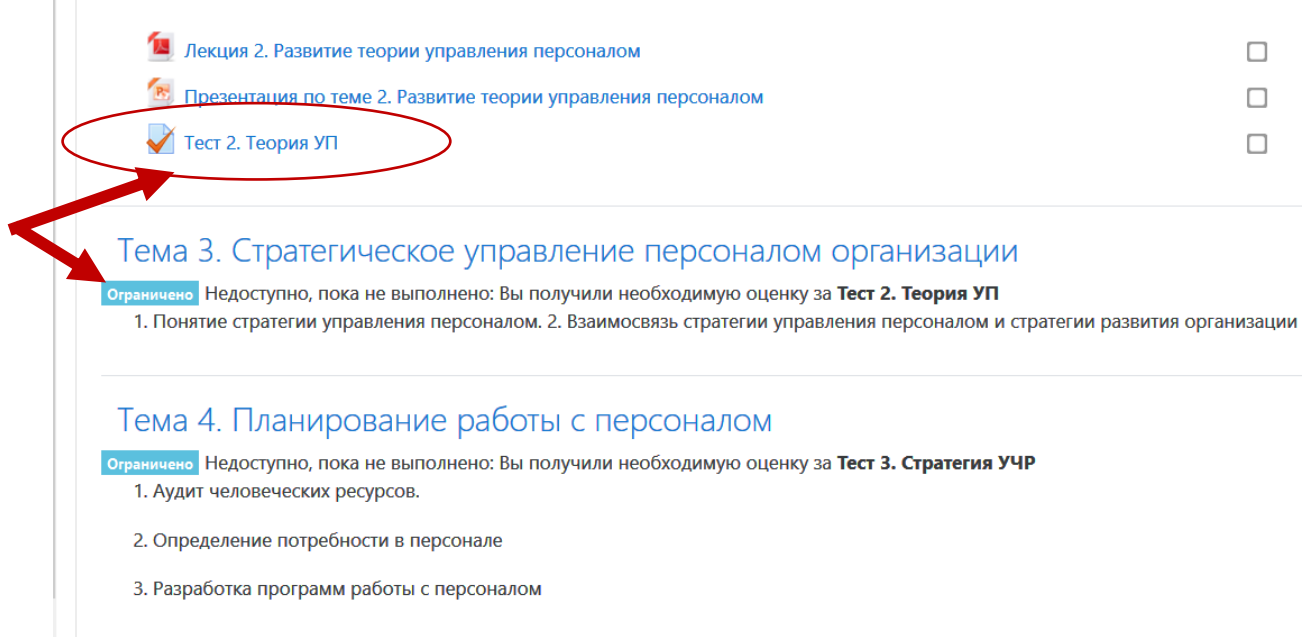

После полного изучения и прохождения всех тем по дисциплине будет доступна промежуточная аттестация, которая включает тест на знания и задания на умения (каждый из которых оценивается до 50 баллов).

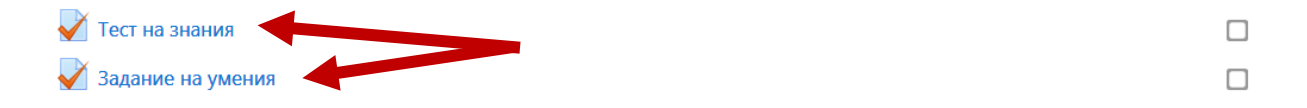

Эти баллы суммируются и за дисциплину выставляется оценка в соответствии со следующими параметрами:

- в случае «**зачета**» по дисциплине оценка «**зачтено**» выставляется если набрано **41 и более баллов**;
- в случае «**экзамена**» по дисциплине оценка «**удовлетворительно**» выставляется если набрано **от 41 до 60 баллов**, оценка «**хорошо**» - **от 61 до 80 баллов**, оценка **«отлично» - от 81 до 100 баллов**.

Итоговую оценку за дисциплину (курс) Вы всегда можете увидеть, щелкнув по ссылке оценки в левом меню курса.

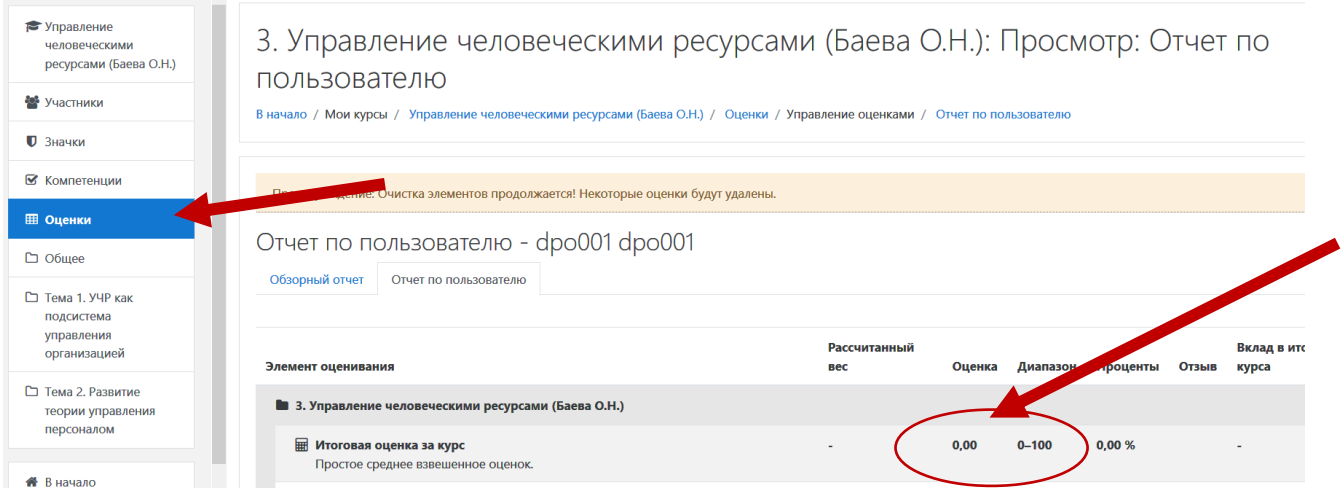

При возникновении вопросов (проблем) с выполнением задания и (или) по других вопросам Вы можете направить вопрос преподавателю по конкретной дисциплине и продублировать информацию по электронной почте: **[ipk.bgu@yandex.ru.](mailto:ipk.bgu@yandex.ru)**

После выполнения всех заданий и тестов Вы сможете приступить к итоговой аттестации. Итоговая аттестация проводится по итогам изучения всех дисциплин в форме междисциплинарного экзамена.

Обратите внимание: оценки по каждой дисциплине будут входить в приложение к диплому. Форма промежуточных аттестаций по дисциплинам состоит из 4 (четырех) экзаменов, 3 (трех) зачетов, отдельно выставляется оценка за экзамен по итоговой аттестации.

## *Работа с Электронной библиотечной системой БГУ*

В ходе изучения материалов и выполнения заданий по дисциплинам программы рекомендуется использовать основную и дополнительную литературу.

Условия использования Электронной библиотечной системы Байкальского государственного университета.

В списке рекомендованной преподавателем литературы кликните на интересующий источник, Вы перейдете на одну из электронных библиотечных систем (ЭБС).

В случае перехода на **Электронно-библиотечную систему IPRbooks** <http://www.iprbookshop.ru/> Вам необходимо в правом верхнем углу нажать на ссылку «Личный кабинет» и ввести выданный (присвоенный) Вам для электроннобиблиотечной системы Логин и Пароль (см. рассылку по электронной почте).

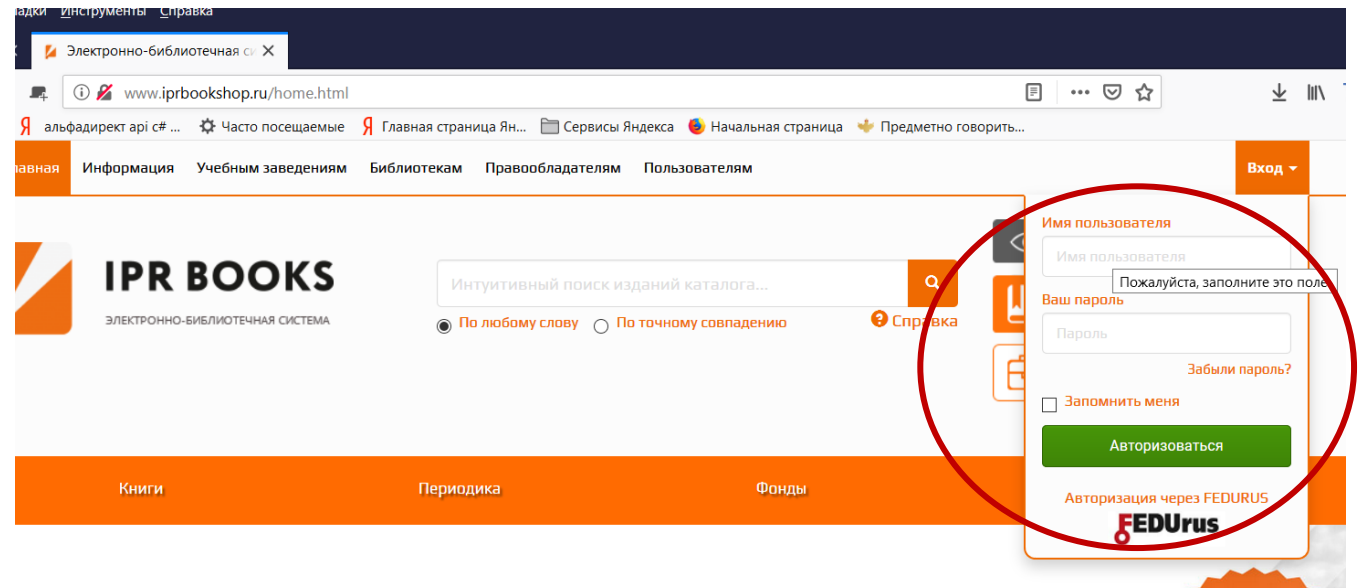

#### TLUAG MAFI*ap*tedpi/ag mdafdamma

После авторизации в системе Вам будут доступны книги их списков рекомендованной литературы (см. соответствующие курсы – дисциплины). При нажатии на ссылку Вы будете сразу переходить на страницу с книгой (учебником и пр.). Для прочтения следует воспользоваться кнопками «**Читать**» (рекомендуется), «Читать (flash)». Также книгу можно читать с помощью специализированного программного продукта IPRbooks Reader, который можно скачать и установить, нажав на соответствующую кнопку.

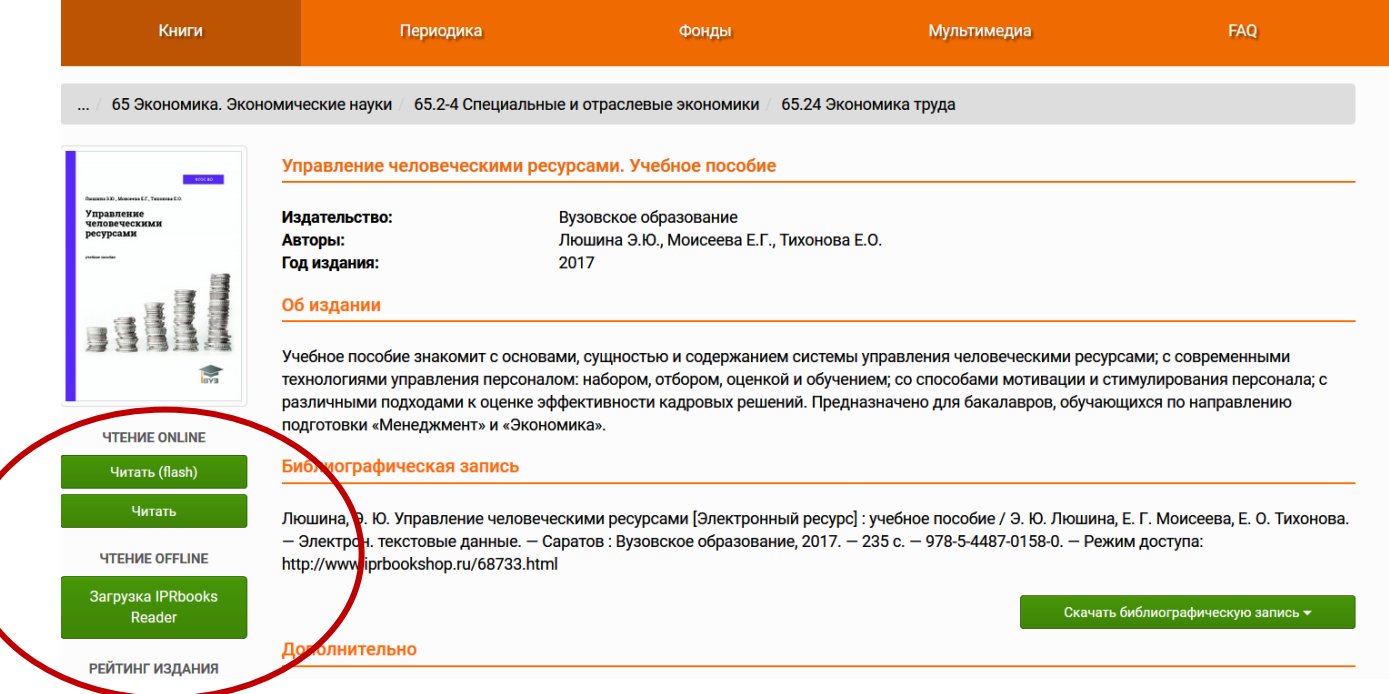

**Внимание!** В случае, если эти кнопки не появляются, проверьте, что Вы авторизованы в библиотечной системе (в правом верхнем углу «Личный кабинет»), при необходимости пройдите авторизацию еще раз.

**Внимание!** Нажатие кнопки «Читать (flash)» требует установленного на Вашем компьютере дополнительного программного обеспечения «Adobe Flash». *Если «Adobe Flash» не установлен, не обновлен либо запрещен его запуск, чтение будет невозможно.* «Adobe Flash» является бесплатным, установить его можно, нажав (перейдя) на ссылку [https://get.adobe.com/ru/flashplayer/.](https://get.adobe.com/ru/flashplayer/) Дополнительные

предложения можно не устанавливать (следует снять галочки в открывшемся окне). После установки, возможно, потребуется перезапуск браузера.

В случае перехода на **Электронную библиотеку Издательского дома "Гребенников"** [https://grebennikon.ru](https://grebennikon.ru/) Вам необходимо для входа набрать Логин: **msk212\_2** Пароль: **bgu**

В случае перехода на **Универсальную базу данных «ИВИС»** Вам необходимо набрать Логин: **BaikalGU** Пароль: **195511**

### *Кроме того, вы можете пользоваться в свободном доступе следующими ЭБС:*

**Web of Science** Адрес доступа: [HTTP://WEBOFSCIENCE.COM](http://apps.webofknowledge.com/WOS_GeneralSearch_input.do?product=WOS&search_mode=GeneralSearch&SID=X1NDnncOXZUFdC6WhsU&preferencesSaved=) Условия доступа: по индивидуальной регистрации

**Электронная библиотека Юрайт.** Адрес доступа: [https://biblio-online.ru/free](https://biblio-online.ru/free-books)[books](https://biblio-online.ru/free-books) Условия доступа: •с любого компьютера, имеющего выход в Интернет.

**Федеральная служба государственной статистики (Росстат).** Адрес доступа: [http://www.gks.ru](http://www.gks.ru/) Условия доступа: с любого компьютера, имеющего выход в Интернет.

**и другие** ЭБС на странице научной библиотеки БГУ <http://lib.bgu.ru/resources/rud.asp>

Успехов в обучении!

По всем возникающим вопросам Вы можете

позвонить по тел. (8-3952) 52-26-21, написать e-mail: [ipk.bgu@yandex.ru](mailto:ipk.bgu@yandex.ru)

Институт повышения квалификации ФГБОУ ВО «БГУ»

Директор – Синева Наталья Алексеевна,

Руководитель программы – Баева Ольга Николаевна

Техническое сопровождение – Родионов Алексей Владимирович

Специалист по УМР – Темникова Татьяна Вячеславовна